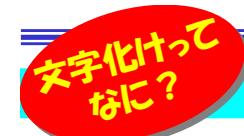

# メールを"文字化け"から守ろう!文字化けって マンディー マンディー マンディー マンディー マンディー マンディー マンディー マンディー マンディー あいじゅう マンディー マンディー マンディー マンディー マンディー マンディー マンディー マンディー マンディー マンディー マンディー マンディー マンディー マンディー マンディー マンディー マンディー マンディー マンディー マンディー マンディー マンディー マンディー マンディー マンディー マンデ

 「文字化け」という言葉を聞いたことがありませんか?メールでやり取りしていて、その文面に理解不能の漢字やマークが並んでいるの を見たことがある方は多いと思います。そんな、読むことが難しい文字や記号の羅列になってしまう現象を「文字化け」といいます。これは、主に電子メールやホームページの閲覧で起きる現象です。今回は、この「文字化け」について、ちょっと詳しくお教えしたいと思います。

### どうして "文字化け"が起こるの?

文字化けにはタイプがあり、原因は1つとは限りません。文字化けの原因となる主な4つの種類をご紹介しますので参考にしてください。

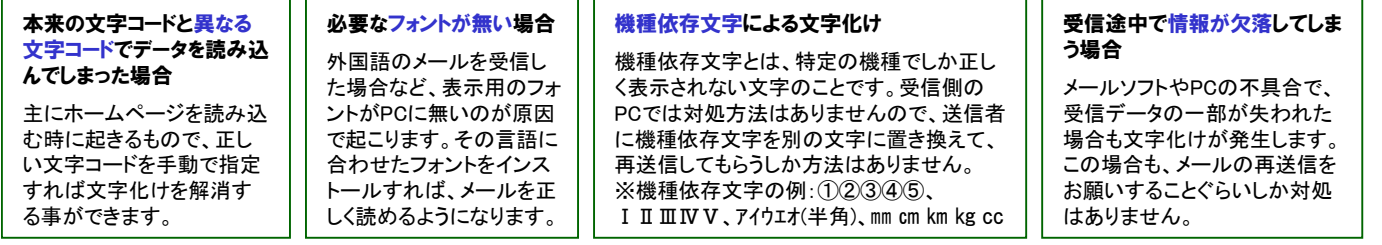

"文字化け"対処法 文字化けが起きたときの、対処法を紹介します。今回は、「Outlook」「Windows Live メール」の対処法を説明します。

【Outlook】 ※Outlook 2010の手順です。 文字化けしたメールを受信した場合 <sup>→</sup> 受信メールの変換設定を日本語形式に設定する。

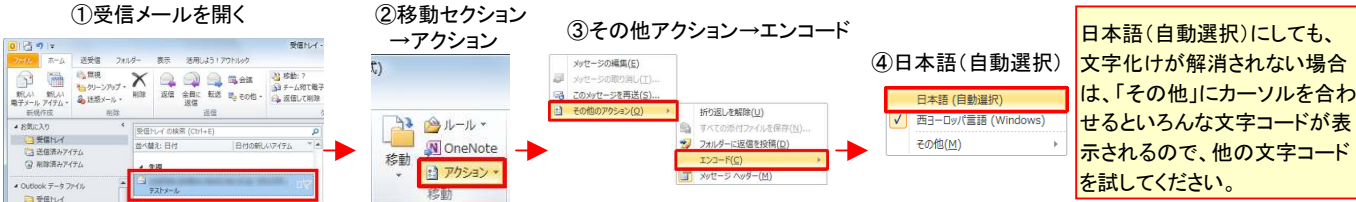

**【Windows Live メール】** ※Windows Live メール 2011の手順です。<br>大字化はしもく、サカ電しも埋へ、、悪信く、火の変換設定も変更。

### 文字化けしたメールを受信した場合 <sup>→</sup> 受信メールの変換設定を変更する。

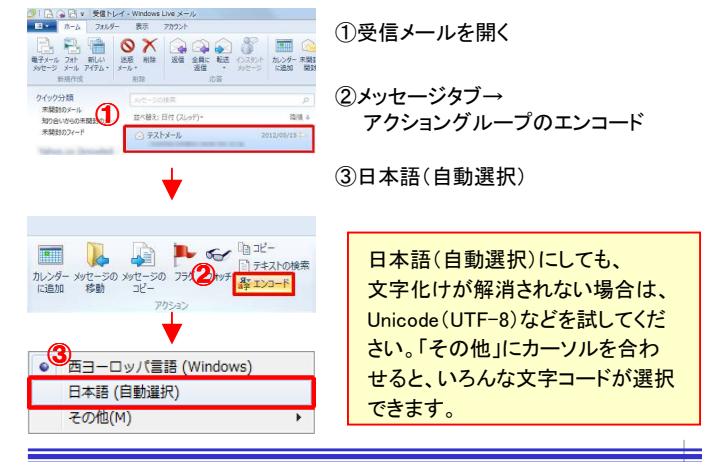

### 文字化けしたメールを受信した場合 <sup>→</sup> 読み取り設定を確認する。 **CON** ①画面左上のメニュー <sup>→</sup> 「オプション」  $\sim$  manage **Аземные**  $\mathbf{Q}$ **Q**<sub>sm</sub>  $@$   $#14 - 4792 - 16$ P 2 - 3 - 394 - 7(8) 44 890 ②「メール」を選択 $53.26 - 103$  $\bigcirc$ **WE** experience suits ③読み取りタブ→メッセージの読み取り項目 l es 「メッセージは全てテキスト形式で読み取る」のチェックを外す。AR RESERVED AND DESCRIPTION (USE DOCUMENTS) state-continuation メールによっては、こちらの**BASERALLY SEARTEN** 図次の時間九七ェーするとのセージを開封答みにする(M) 1 号 8 方法で、文字化けが解消さラブレビュー ウィンドウで表示するメッセージを自動的にダウンロードする(D)

メッセージはすべてテキスト形式で読み読み(R)

ウォッテキカエいるカッセージを確認表示する

 $-8$ 

 れる場合もありますので、お試しください。

文字化けしないメールを送信するには、できるだけテキスト形式のメー ルで、文字コードは日本語(JIS)にするのが良いでしょう。OutlookとWindows Live メールの設定方法をご紹介します。.......

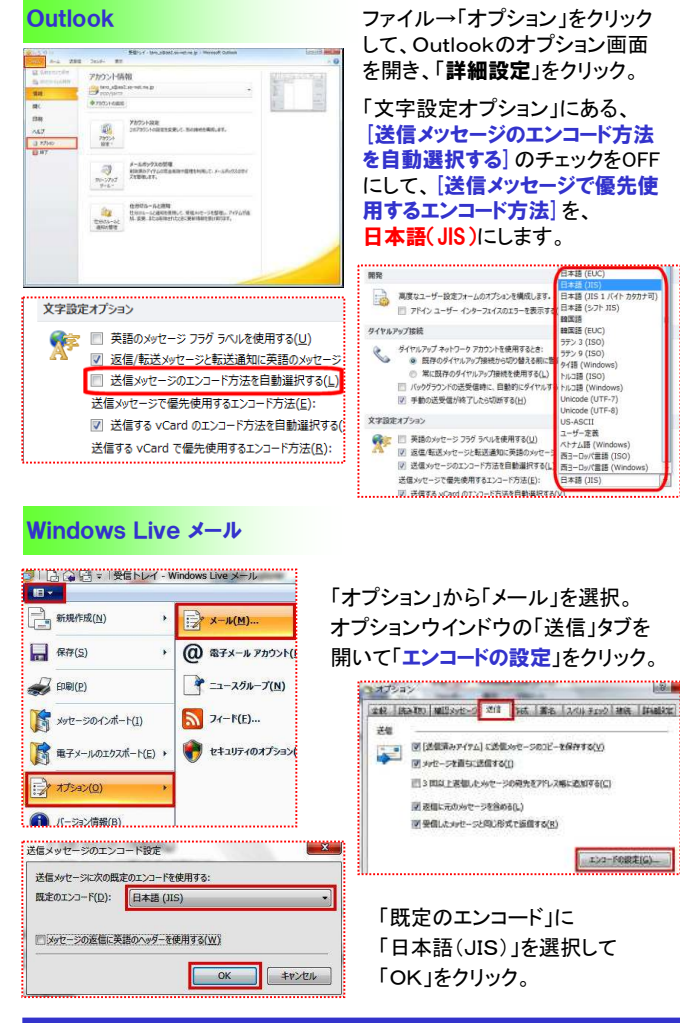

## 開発室から

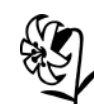

 6月20日弊社社長裏野実が逝去致しました。生前に故人が 賜りましたご厚情にお礼を申し上げますと共に、今後も変わらぬご支援を賜りますようお願い申し上げます。 $\curvearrowleft$